## Dezembro 2000

# **Comunicado Técnico**

**Hortalicas** 

Neville Vianna Barbosa dos Reis? Maria Fernanda Moura? Carlos Alberto da Silva Oliveira<sup>4</sup>

Palavras chaves: clima, meteorologia, base de dados, Internet, EXCEL, SW NTIA, HTML, CGI, JAVA applets

Index-Terms: clima, meteorologia, base de dados, Internet, EXCEL, SW NTIA, HTML, CGI, JAVA applets

#### Introdução

Entre os diversos componentes do meio ambiente, o clima é um fator importante a ser considerado na produção de hortalicas, pois afeta tanto a qualidade como a quantidade desta produção. A caracterização climática de um local visando o seu adequado suporte para a atividade agrícola deve ser feita pela

coleta e interpretação dos diversos parâmetros meteorológicos coletados ao longo de uma série de anos.

O CNPH vem coletando esses dados desde 1971 e fornecendo-os aos diversos interessados quer seja sob a forma de disquetes ou cópias de relatórios impressos. Entretanto, com o rápido desenvolvimento e aumento da capacidade de acesso à rede Internet no país, o CNPH optou por disponibilizar tais informações climáticas também para acesso público via Internet; contando. para esta tarefa, com o apoio do CNPTIA.

Os dados desta base, que inclui observações diárias de temperatura do ar, umidade relativa, precipitação, evaporação e radiação solar, são úteis em estudos de simulação da produção agrícola e diversos outros estudos climáticos. Esses dados são coletados na estação agroclimática do CNPH, em Brasilia-DF (latitude: 15°56'00", longitude: 48°08'00", altitude: 997,62m), sendo a atualização da base. de dados disponibilizada mensalmente. O endereço para acesso via Internet é: http://www.cnph.embrapa.br/clima\_ou http://www.cnptia.embrapa.br/bases/ . A consulta via Internet à base de dados, obietiva fornecer valores médios das variáveis climáticas para um determinado período de tempo, entre janeiro de 1971 e a presente data, porém, de forma mais rápida e sistematizada do que anteriormente.

Este comunicado tem por objetivo apresentar algumas características dos dados disponíveis, utilização dos resultados recuperados, como colocar os resultados obtidos em uma nova planilha e uma breve explicação dos aplicativos e suas referências.

#### Descrição dos Dados

A base de dados meteorológicos do CNPH possui observações diárias de variáveis climáticas de janeiro de 1971 até dezembro de 2000, com cerca de 11.600 registros. As observações nas quais algum ou alguns valores foram perdidos (valores perdidos ou "missing values") possuem, em lugar desses valores, o caráter ".".

# **Base de Dados Meteorológicos** do CNPH<sup>1</sup> na Internet

<sup>&</sup>lt;sup>+</sup> Centro Nacional de Pesquisa de Hortalicas

<sup>&</sup>lt;sup>#</sup> EMBRAPA/Centro Nacional de Pesquisa de Hortalicas-Caixa Postal 218, 70359-970 - Brasilia - DF. E-mail: neville @criph.embrapa.br

EMBRAPA/Centro Nacional de Pesquisa em Informática para a Agricultura - Caixa Postal 6041, 13083-970 - Barão Geraldo - Campinas - SP. E-mail:femanda@cnptia.embrapa.br

EMBRAPA/Centro Nacional de Pesquise de Homaliças Caixa Postal 218, 70359-970 - Braslin - DF. E-mail:caso@cnph.embrapa.br

As observações contemplam as sequintes informacões:

- · temperatura do ar: observações diárias com termômetro de máxima (21:00 horas), termômetro de minima 19:00 horas do dia sequinte) e termômetro de bulbo seco para obtenção da temperatura média 19:00; 15:00 e 21:00 horas), em graus Celsius;
- · umidade relativa do ar: percentual diário máximo e mínimo, medidos com psicômetro às 9:00, 15:00 e 21:00 horas, e média aritmética das três observações;
- · precipitação pluviométrica: milímetros diários de água coletada em um pluviômetro tipo "Ville de Paris";
- · evaporação: milimetros diários de água evaporada de um tanque tipo "classe A", circundado por grama;
- · horas de insolação: horas e décimos de brilho solar diário com um heliógrafo de Campbel Stoke;
- · radiação global: até 1990 calculada a partir do número de horas de insolação e a partir de 1991 medida com piranômetro em MegaJoules por metro quadrado (MJ/m<sup>2</sup>).

## Forma de Consulta aos Dados

Como obter os dados de interesse e exemplos de utilização.

Os valores médios mensais e médias diárias para um determinado mês podem ser obtidos de duas formas:..

- · médias diárias mês a mês: para todas as variáveis climáticas (em forma tabular) ou para determinada variável climática (gráfico bidimensional). Essas médias devem ser obtidas para todo o período de observações coberto pela base de dados ou para um intervalo de anos de interesse.
- · médias diárias observadas no mês: para todas as variáveis climáticas (em forma tabular) ou para uma determinada variável climática (gráfico bidimensional). Estas médias devem ser obtidas para todo o período coberto pela base de dados ou para um intervalo de anos de interesse; nos dois casos fixado um mês de interesse.

÷

#### Recuperação Remota dos Dados

Após um resultado de consulta, se for de interesse, o usuário poderá transportar os resultados para uma planilha de dados. Se a planilha for EXCEL (Windows, Microsoft), os seguintes passos devem ser seguidos:

- 1. Salvar o resultado, via Netscape Iou o browser utilizado), como arquivo fonte HTML. Por exemplo, utilizandose o Netscape entre no menu "File", escolha a opção "Save as..."; uma caixa de diálogo será aberta, nessa caixa escolha o salvamento<sup>5</sup> "HTML files", o nome do arquivo destino (por exemplo: dados.html) e o diretório;
- 2. No ambiente Windows, ative o Microsoft EXCEL:
- 3. Entre no menu "Arquivo" e selecione "Abrir":
- 4. Na lista "Arquivos do Tipo:", do diálogo "Abrir", selecione "Documentos HTML":
- 5. Na lista "Examinar:", do diálogo "Abrir", selecione o diretório onde se encontra o arquivo fonte HTML (no exemplo, "dados.html"), e a seguir o botão "Abrir":
- 6. Remova as linhas da planilha correspondentes a cabecalhos e outras informações, mantendo apenas a tabela de dados de interesse:
- 7. Salve a planilha como "Pasta de trabalho do Microsoft EXCEL", com o nome desejado e no diretório desejado.

A planilha pode então ser utilizada como tal e, consequentemente, pode-se formatar suas colunas e incluir fórmulas, novas colunas, etc.

### Aplicativo de Consulta via Internet

O aplicativo foi desenvolvido em HTML, utilizando o programa CGI desenvolvido pelo grupo do subprojeto Cooperativa de Dados do CNPTIA/EMBRAPA e "JAVA applets" para a construção de gráficos. HTML, Hypertext Markup Language (Tittel et al., 1996), é uma linguagem para formatação e apresentação de textos em interfaces multimídia. O programa. CGI, Common Gateway Interface; é responsável pelo tratamento dos parâmetros de busca e comunicação dos aplicativos de consulta HTML com o SGBD (Sistema Gerenciador de Banco de Dados, nesse caso, o SW NTIA). O CGI, utilizado neste aplicativo, possui uma linguagem de programação interpretada, que permite implementar algoritmos nos metaformulários desenvolvidos, além de uma implementação de um "SQL like" para especificar a base de dados e as variáveis de interesse (para obter um resumo das funcionalidades desse CGI vide: http://www.coopdb.cnptia.embrapa.br/l. Metaformulários, neste trabalho, devem ser entendidos como aqueles formulários onde são utilizados os recursos do HTML e CGI conjuntamente. Os "JAVA applets" são bibliotecas desenvolvidas em JAVA que podem ser diretamente utilizadas em "scripts" HTML; as utilizadas neste aplicativo foram obtidas no seguinte endereco: http:// www.ve.com/javachart/index.html. Para obter detalhes sobre a construção do aplicativo consulte a referência (Moura & Oliveira, 1998).

#### Referências Bibliográficas

- MOURA, M.F.; OLIVEIRA, C.A.S. Aplicativo de consulta aos dados meteorológicos do CNPH via Internet: estimativas de médias e gráficos obtidos "online". Campinas: EMBRAPA-CNPTIA, 1998. 61 p. (EMBRAPA-CNPTIA. Documentos, 1).
- EMBRAPA. Centro Nacional de Pesquisa Tecnológica e Informática para Agricultura (Campinas, SP). SW NTIA Manual do usuário: ferramental para a construção de aplicativos. Campinas, 1997. não paginado. (EMBRAPA-CNPTIA. Manual Software, 4).
- TITTEL, E.; GAITHER, M.; HASSINGER, S.; ERWIN, M. World wide web com: HTML & CGI: biblia do programador. São Paulo: Berkeley, 1996. 526p.

<sup>&</sup>lt;sup>\*</sup> Em ambiente UNIX a caixa de diálicos apresentada possui "Source" em lugar de "HTML files".

# PUBLICAÇÕES DA EMBRAPA HORTALICAS

#### Série Instrucões Técnicas

- Cultivo da crvilha
- Cultivo do alho.
- Cultivo do chuchu
- Cultivo de hortalicas
- Cultivo da batata-doce
- Cultivo da batata
- Cultivo da lentilha
- Cultivo da mandioquinha-salsa
- Cultivo do tomate
- Cultivo da cenoura
- Cultivo do grão-de-bico
- Cultivo da berinjela

#### Boletim de Pesquisa

- Inseticidas para controle da traca-das-crucíferas
- Previsão da eficiência de inseticidas para o controle da traça-das-crucíferas através do uso de doses discriminantes

#### Série Comunicado Técnico

- Besourn do Colorado
- Processamento mínimo de hortalicas
- Manejo de água do solo na cultura da batata
- Traça-das-crucíferas Plutella xylostella: artrópodes de importância econômica
- Aspectos sanitários da água para fins de irrigação
- Multiplicação e caracterização de germoplasma de tomate
- Sistema para desinfestar substratos para produção de mudas utilizando vapor de áqua
- Podridões-moles de hortalicas causadas por bactérias
- Utilização de sementes peletizadas
- Prevenção e controle da parasita Cuscuta em áreas cultivadas com hortalicas
- Recomendações para frutificação da abóbora híbrida tipo Tetsukabuto
- Seleção para resistência a doenças em hortaliças. 1. Etapas para seleção de fontes de resistência a doencas
- Seleção para resistência a doenças em hortaliças. 2. Tomateiro: Mancha-de-estenfilio (Stemphilium spp.)
- Selecão para resistência a doencas em hortalicas. 3. Tomateiro: Mancha-de-fusário (Fusarium oxysporum f. sp. lycopersici)
- Seleção para resistência a doenças em hortalicas.
- 4. Tomateiro: Mancha-de-verticílio (Verticilium dahliae e V. albo-atrum)
- Seleção para resistência a doenças em hortalicas.
- 5. Tomateiro: Pinta-preta (Alternaria solani)
- Seleção para resistência a doenças em hortalicas. 6. Tomateiro: Septoriose (Septoria lycopersici)
- Processamento mínimo de hortalicas

#### Série Circular Técnica

- Manejo de plantas daninhas em hortalicas
- Manejo da cultura da batata para o controle de doencas
- Determinação da condutividade hidráulica e de curva de retenção de água no solo com métodos simples de campo
- Manejo integrado das doenças da batata
- Controle biológico de insetos-pragas e sua aplicação em cultivos de hortalicas
- Manejo integrado da mosca-branca
- Irrigação de hortalicas em solos cultivados sob proteção de plástico.
- Seleção de sistemas de irrigação para hortaliças
- Producão de sementes híbridas de abóbora do tipo Tetsukabuto
- Cultivo protegido do tomateiro
- Doencas da alface
- Mercados diferenciados de hortalicas
- Glossário de biotecnologia
- Prevenção e controle da tiririca em áreas cultivadas com hortalicas
- Fisiología e manuscio pós-colheita de cenoura
- Distribuição de hortalicas no Brasil
- Cultivo do meloeiro para o Norte de Minas Gerais
- Princípios de hidroponia

#### Série Documentos

- Diagnose de desordens nutricionais em hortalicas
- Índice de patógenos de sementes de hortaliças não detectados no Brasil
- Doencas da ervilha
- Impactos socioeconômicos da pesquisa da cenoura no Brasil
- Batatas silvestres brasileiras
- Catálogo de germoplasma de batata-doce. I. Coleção mantida pela Embrapa Hortallicas
- Guia de identificação das doenças do tomateiro

Pedidos de publicações poderão ser feitos por vale postal ou cheque nominal à Embrapa Hortalicas, no valor total da aquisicão, e enviados para o seguinte endereço: Área de Vendas, caixa postal 218, CEP 70359-970, Brasília, DF. Serão também atendidos pedidos feitos por telefone ou fax, mediante depósito bancário antecipado, no valor do pedido mais despesas de envio.

Maiores informações pelo telefone: (61) 385-9009 ou pelo fax : (61) 556-5744 ou 556-2384.

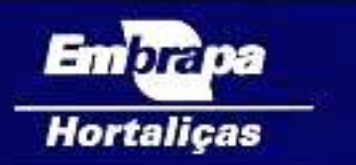

#### Empresa Brasileira de Pesquisa Agropecuária Centro Nacional de Pesquisa de Hortaliças

che.

Ministério da Agricultura e do Abastecimento Km 09 - BR 060 - Caixa Postal 218 - CEP 70359-970 Form (61) 385-9000, Fax (61) 556 5744 a 556 2384 e-mail: sac. hortalicas@embrapa.br home page: www.cnph.embrapa.br

Comité de Publicações da Embrapa Hortaliças Adonal Gimenez Calbo (Editor técnico) André Nepomucemo Dusi Carlos Alberto Lopes Dione Melo da Silva (Editor de arte) Maria Alice de Medeiros Maria Fátima B. F. Lima Watdir Aparecido Marouelli Warley Marcos Nascimento Welington Pereira (Presidente)

Tiragem: 1.000 exemplares

O Centro Nacional de Pesquisa de Hortaliças da Embrapa, criado em 1981, tem por missão viabilizar soluções para o desenvolvimento sustentável do agronegócio de hortalicas por meio da geração, adaptação e transferência de conhecimentos e tecnologías em beneficio da sociedade.

Localizado em Brasilia, dispõe de um campo experimental de 115 hectares irrigáveis e seus laboratórios e demais instalações ocupam 22.000 m<sup>2</sup> de área construída. Conta com uma equipe técnica de 60 pesquisadores e técnicos especializados, atuando nas diversas especialidades da pesquisa agronómica.

A série Comunicado Técnico da Embraga Hortalicas é destinada principalmente a agentes de assistência técnica, extensão rural, produtores rurais, estudantes, professores, pesquisadores e jornalistas.

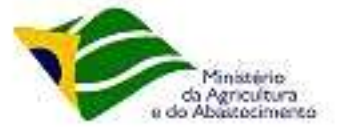

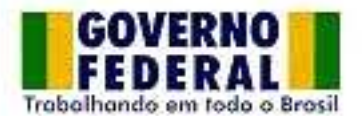